# **Alternativas de búsqueda directa en Metalib y SFX**

Emma Navarro, Rubén González David Aznar y José Félix Villanueva

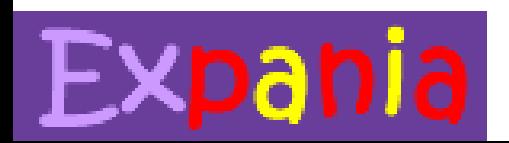

**5as Jornadas** 

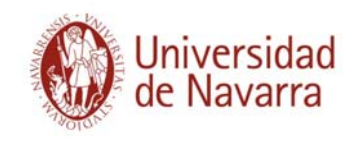

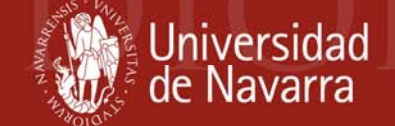

- 1. Análisis de la situación
- 2. Objetivos
- 3. Herramientas de búsqueda
	- 3.1 Formulario Web
	- 3.2 Barra de herramientas
	- 3.3 Gadget para iGoogle
- 4. Desarrollos futuros

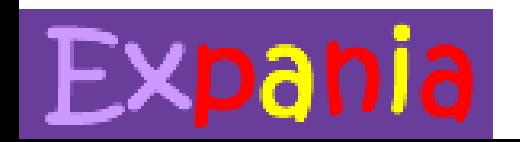

**5as Jornadas** 

## 1. Análisis de la situación

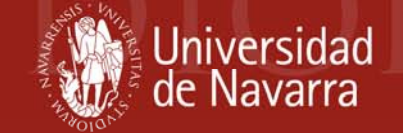

- Los usuarios:
	- – No siempre acceden a las páginas de búsqueda de SABIO (SFX-MetaLib)
	- – Se muestran confusos o poco interesados ante la oferta de búsqueda tan diversificada de SABIO
	- –Consideran Google el modelo de búsqueda
- <u>La tecnología</u>:
	- – Facilita la creación de formularios de búsqueda directa en entornos distintos a SABIO

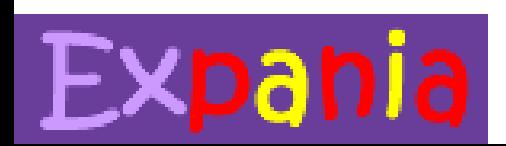

**5as Jornadas** 

## 2. Objetivos

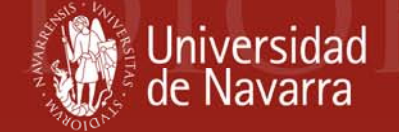

- Ofrecer herramientas de búsqueda más sencillas
- Ofrecer en una misma herramienta búsquedas en los recursos de información más importantes
- Distribuirlas en lugares frecuentemente visitados por el usuario

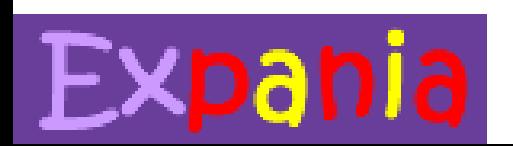

**5as Jornadas** 

### 3. Herramientas de búsqueda Muniversidad

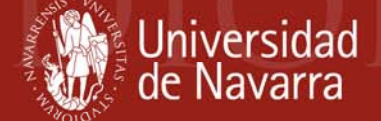

- Formulario web
- Barra de herramientas del navegador
- Gadget de iGoogle

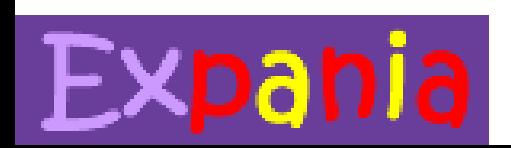

**5as Jornadas** 

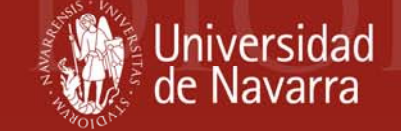

#### **Recursos en los que busca**

- Búsqueda rápida en Metalib: permite seleccionar el grupo temático e introducir el término de búsqueda
- <u>Búsqueda de revista-e en SFX</u>
- Búsqueda de recurso-e en Metalib
- • Catálogo (Millennium): permite seleccionar el índice de búsqueda e introducir el término de búsqueda
- Página Web de la Biblioteca
- Directorio del personal de Biblioteca

<http://www.unav.es/biblioteca/>

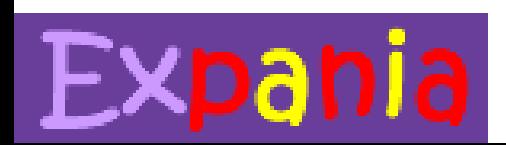

**5as Jornadas** 

## 3.1. Formulario Web

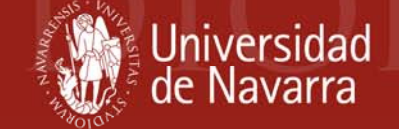

#### **Cómo se hace**

- <script> para que se muestren unas opciones u otras según el recurso elegido por el usuario
- <select> donde se muestran los diferentes recursos disponibles (Metalib, SFX, catálogo, web)
- • <form> (action, inputs): hay que crear un formulario para cada recurso
- Se puede forzar el *login* añadiendo en el *action* la url de nuestro *proxy* + el *hostname* del recurso correspondiente

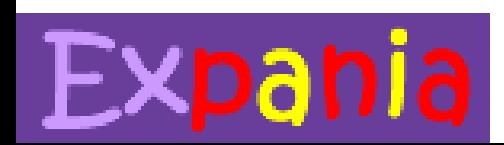

**5as Jornadas** 

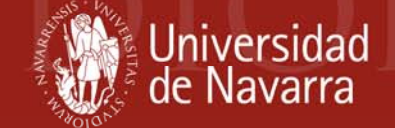

### **Posibles ubicaciones**

- Página principal de la Biblioteca:
	- es la más visitada
	- tendencia habitual
- Guías temáticas:
	- – se deja seleccionado por defecto el grupo temático más relacionado con la materia de la guía correspondiente

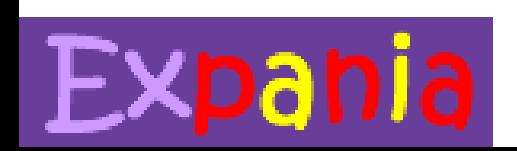

**5as Jornadas** 

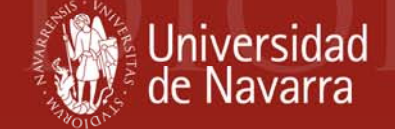

### **Algunos ejemplos de otras bibliotecas**

- [University](http://www1.lib.uchicago.edu/e/index.php3) of Chicago
- [Yale](http://www.library.yale.edu/)
- [University](http://138.253.72.27/metalib/index.html) of Liverpool
- [Brown University](http://dl.lib.brown.edu/libweb/index.php)
- •• **[Queen Mary \(UK\)](http://www.library.qmul.ac.uk/)**
- [Hong Kong University](http://library.ust.hk/) of Science and Technology (sin Metalib)

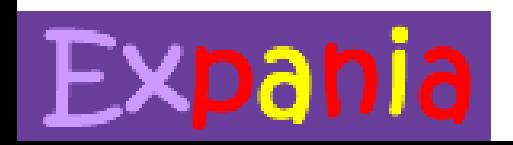

**5as Jornadas** 

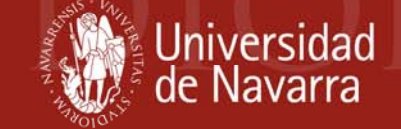

#### **Recursos en los que busca**

- • Búsqueda rápida en Metalib: permite seleccionar el grupo temático e introducir el término de búsqueda
- •Búsqueda de revista-e en SFX
- $\bullet$ Búsqueda de recurso-e en Metalib
- Resolvedor de enlaces: Detecta ISBNs y ISSNs en la navegación y genera enlaces que lanzan búsquedas en el catálogo y SFX (Sólo con Firefox)
- Catálogo (Millennium): permite seleccionar el índice de búsqueda e introducir el término de búsqueda
- Búsqueda en Google Scholar: se pueden añadir búsquedas en otros recursos electrónicos.

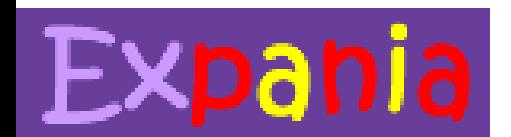

#### **5as Jornadas**

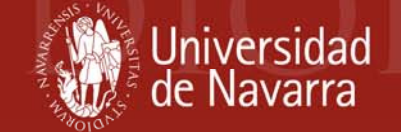

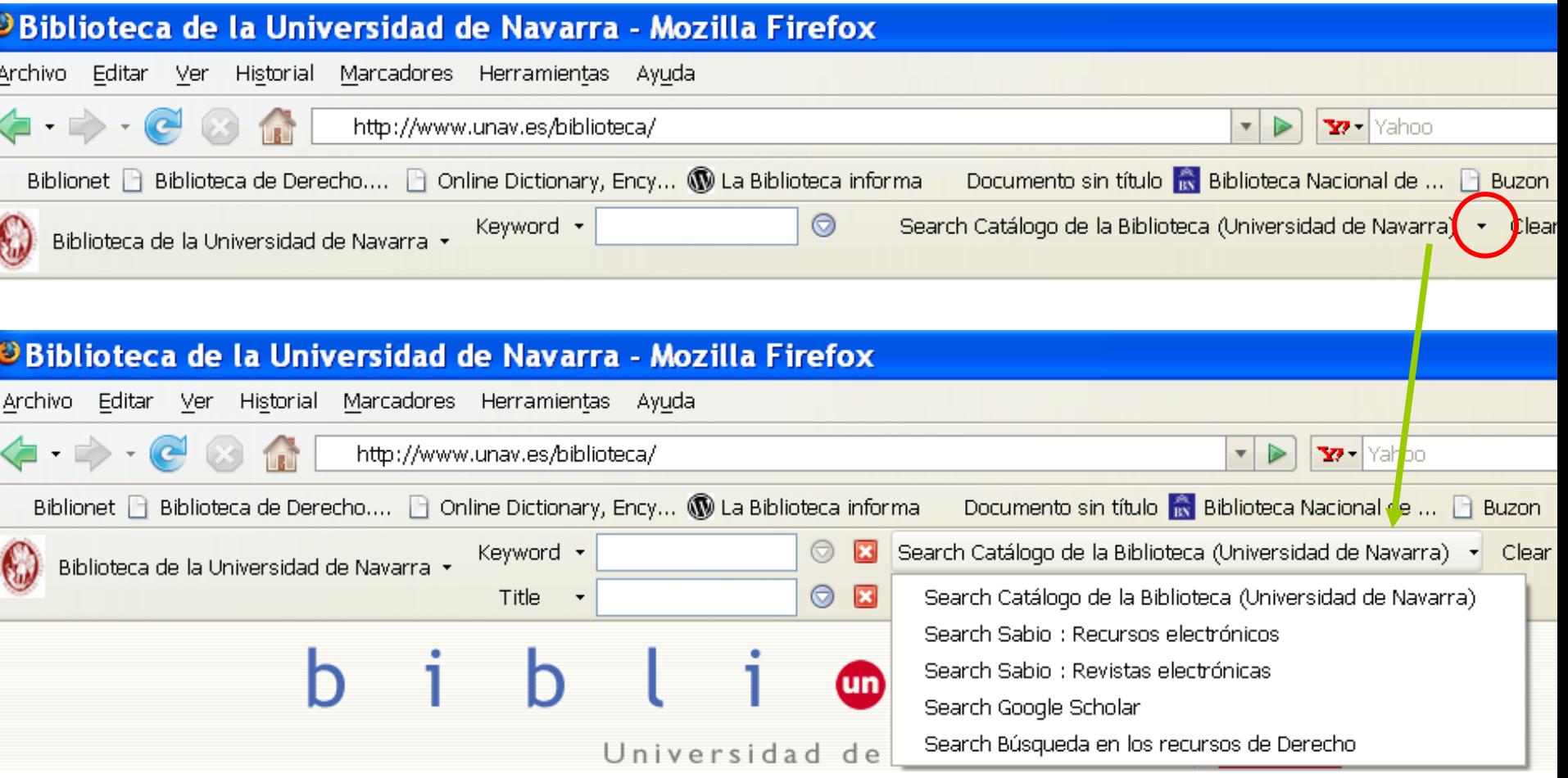

#### **5as Jornadas** Expania

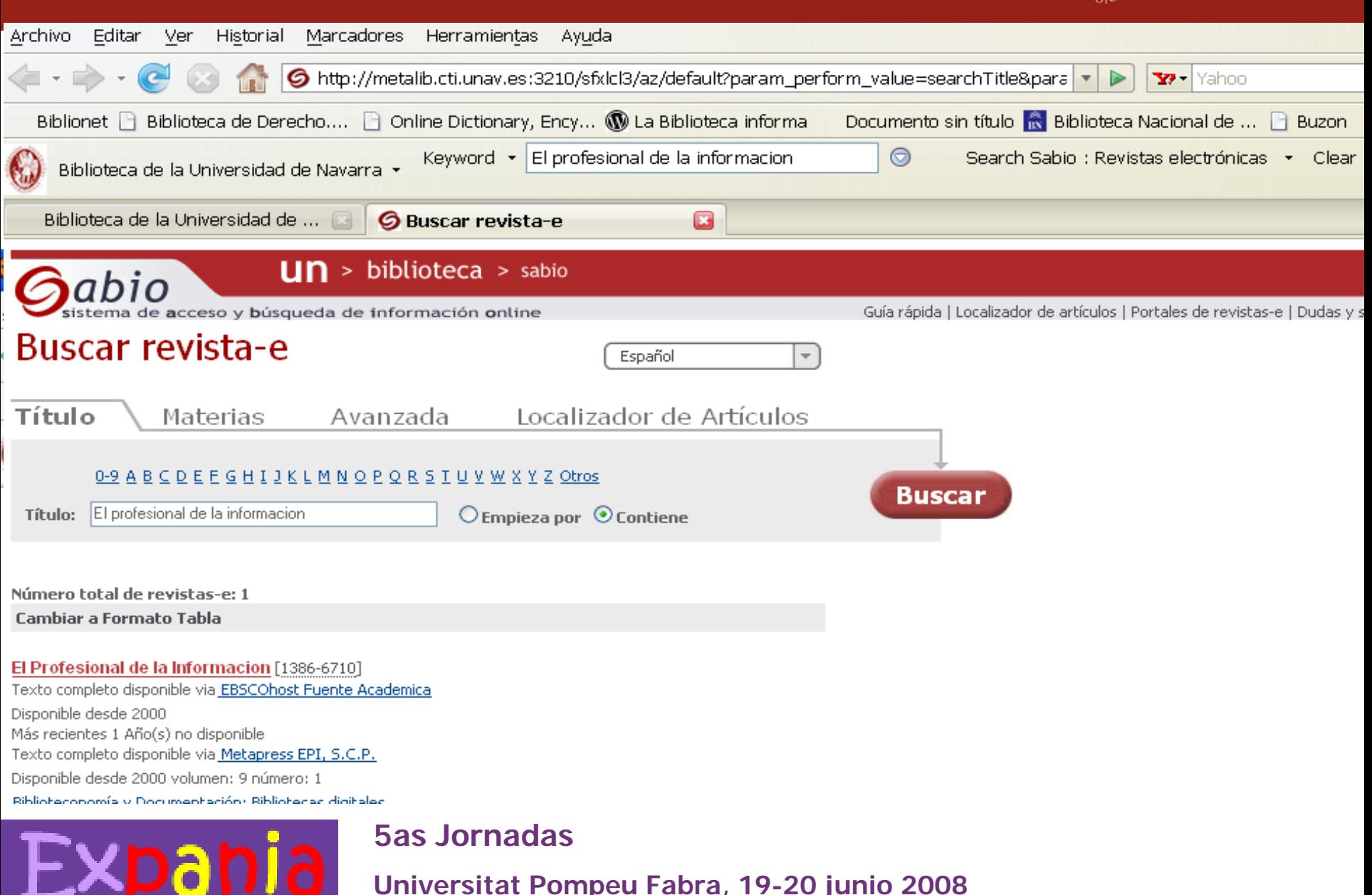

**Iniversidad** 

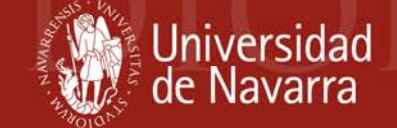

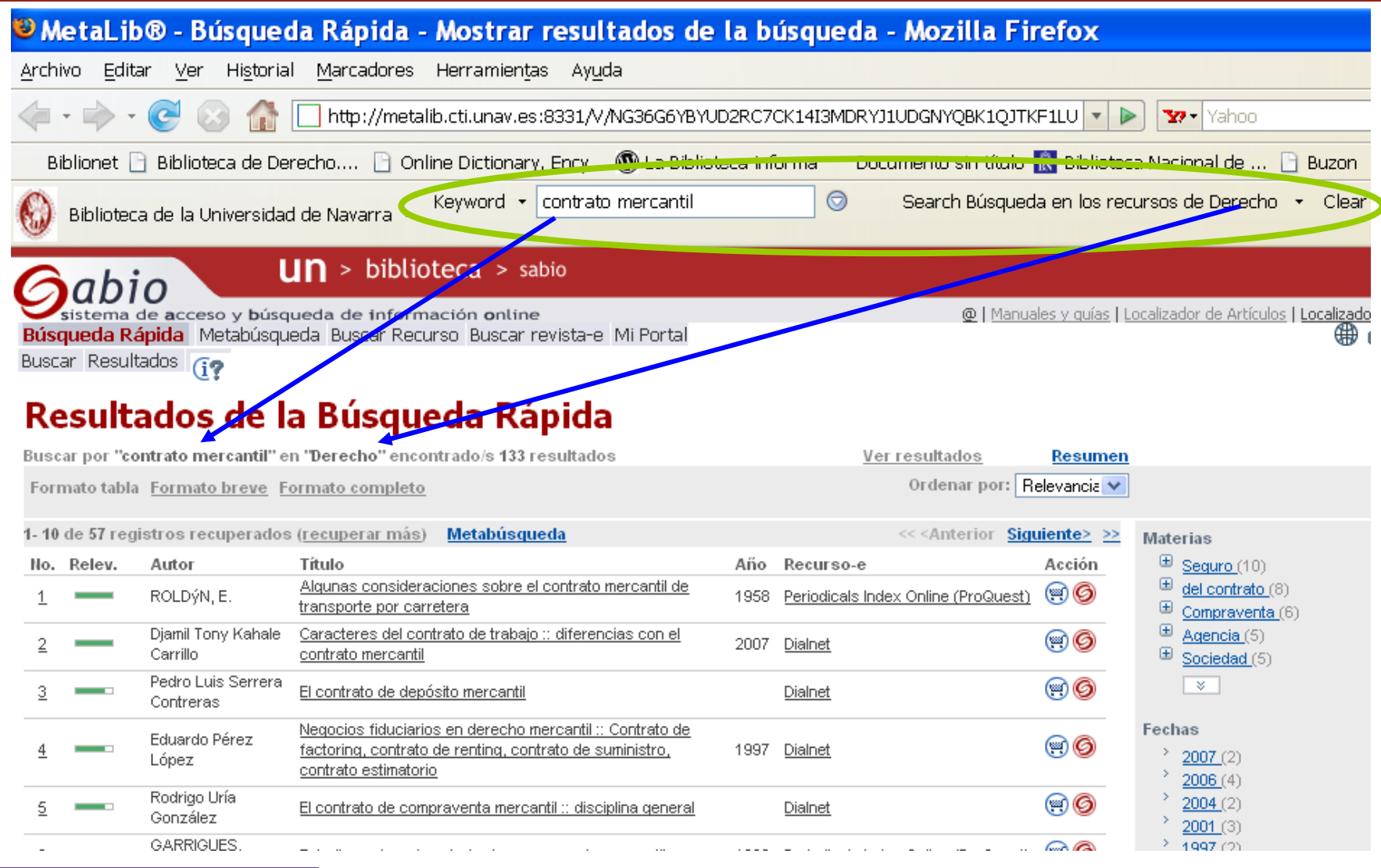

#### **5as Jornadas**

Expania

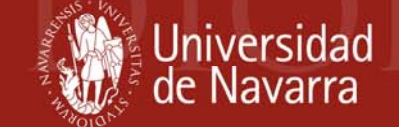

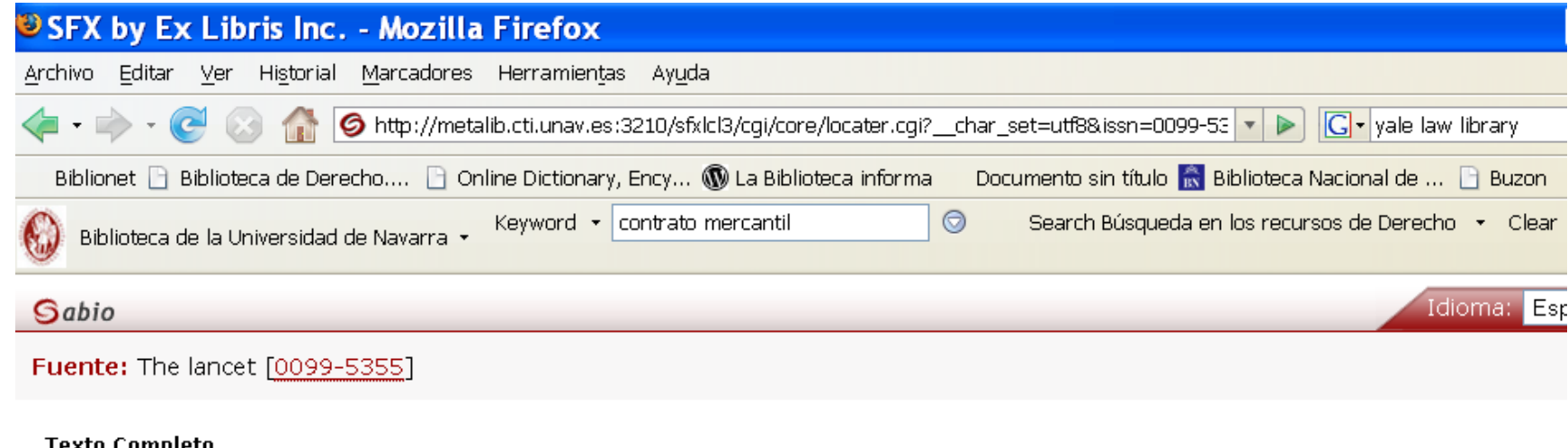

- Texto completo disponible via Elsevier SD Backfile Complete
- Texto completo disponible via Elsevier ScienceDirect Complete

#### Disponibilidad en la biblioteca

Comprobar si está disponible en el Catálogo de la Biblioteca **CITY** 

Resúmen de los fondos: Multiple results found! Nota:Permite comprobar si la Biblioteca dispone de la versión impresa

#### **Sumarios**

Sumario disponible en EBSCOhost Electronic Journals Service

#### Referencias bibliográficas

#### **5as Jornadas**

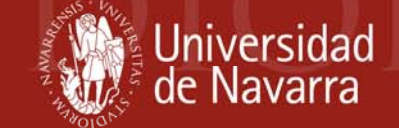

### **Posibles ubicaciones**

- • En los navegadores (Mozilla Firefox e Internet Explorer) de todos los equipos de la Biblioteca
- Para que los usuarios se lo puedan instalar en su equipo incluir en una página Web de la biblioteca el modo de instalar la barra de herramientas y el gadget

<http://www.unav.es/biblioteca/gadgets.html>

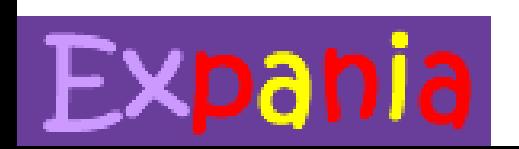

**5as Jornadas** 

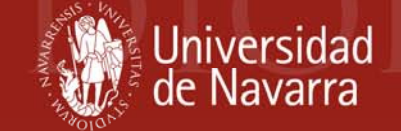

#### **Cómo se hace:**

- Darse de alta en <http://www.libx.org/>
- Existen más de 356 configuraciones de diferentes bibliotecas de las que se puede partir, con [diferentes productos y catálogos.](http://www.libx.org/editions.php) <http://www.libx.org/editions.php>
- Se configura en un administrador donde se introducen los diferentes datos (host, inputs, etc.)
- Opciones de personalización de la barra con la identidad gráfica de cada institución
- Contacto: David Aznar [daznar@unav.es](mailto:daznar@unav.es)

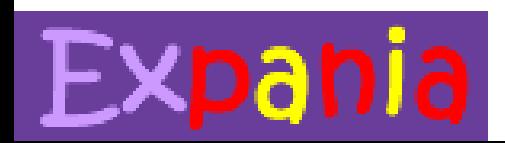

**5as Jornadas** 

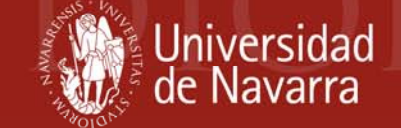

### **Algunos ejemplos de otras bibliotecas**

- [Yale Law](http://morris.law.yale.edu/screens/plugin_help.html) Library
- [University](http://lib.harvard.edu/tools/libx.html) of Havard
- [Georgetown University](http://libx.org/editions/download.php?edition=georgetown)

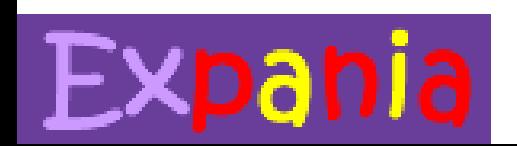

**5as Jornadas** 

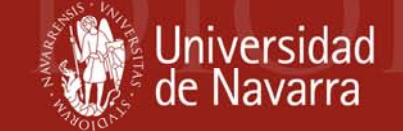

### **Otras herramientas similares (Vicente Piñerio, BUG)**

- Se puede añadir una llamada a SFX en el navegador. Los propios buscadores incorporan búsquedas en Google, Yahoo, Wikipedia, etc. Se puede añadir también el Buscador de revistas-e.
- Lo permiten tanto Internet Explorer como Firefox

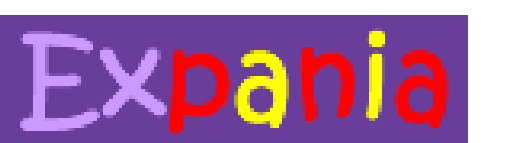

**5as Jornadas** 

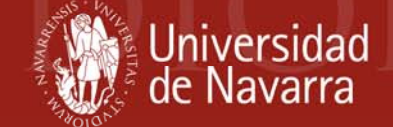

### **Ejemplo:**

Expania

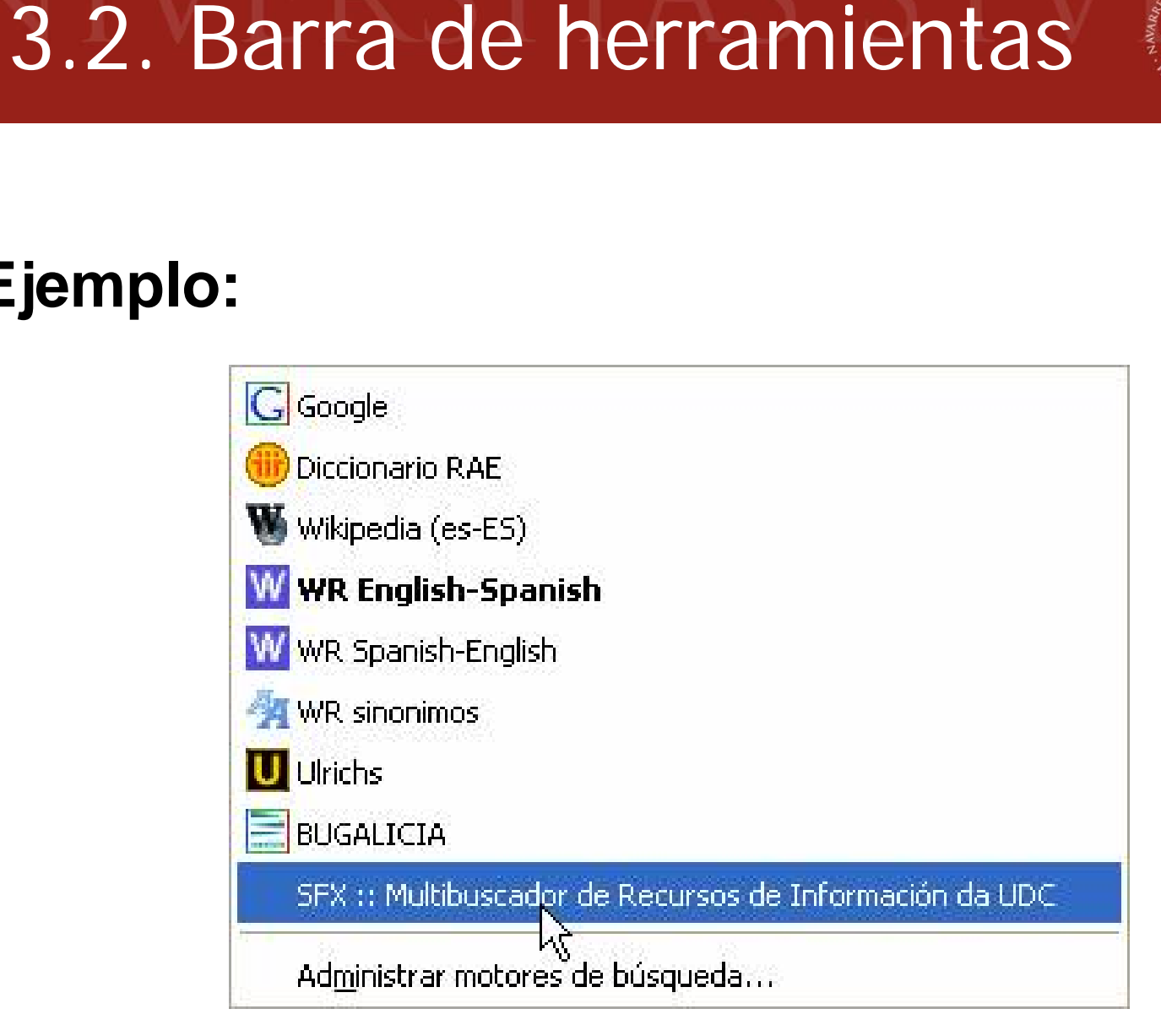

#### **5as Jornadas**

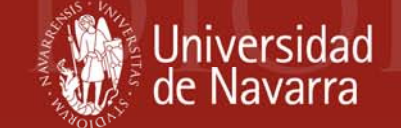

#### **Recursos en los que busca:**

- Búsqueda rápida en Metalib: permite seleccionar el grupo temático e introducir el término de búsqueda
- <u>Búsqueda de revista-e en SFX</u>
- Búsqueda de recurso-e en Metalib
- •Catálogo de la Biblioteca (Millenium)
- Web de la Biblioteca

**5as Jornadas** 

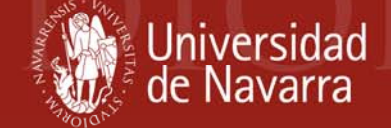

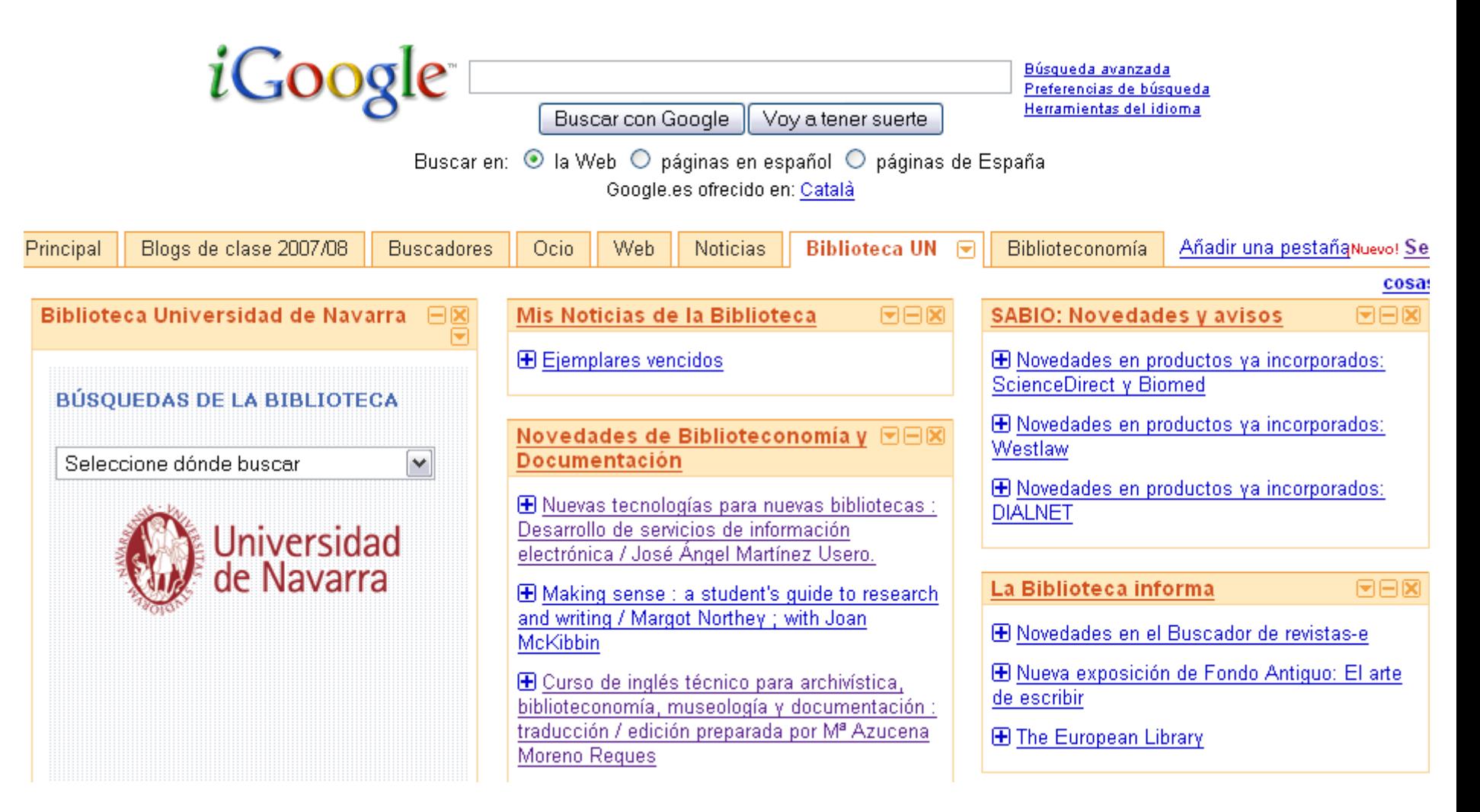

#### **5as Jornadas**

Expania

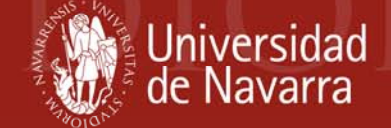

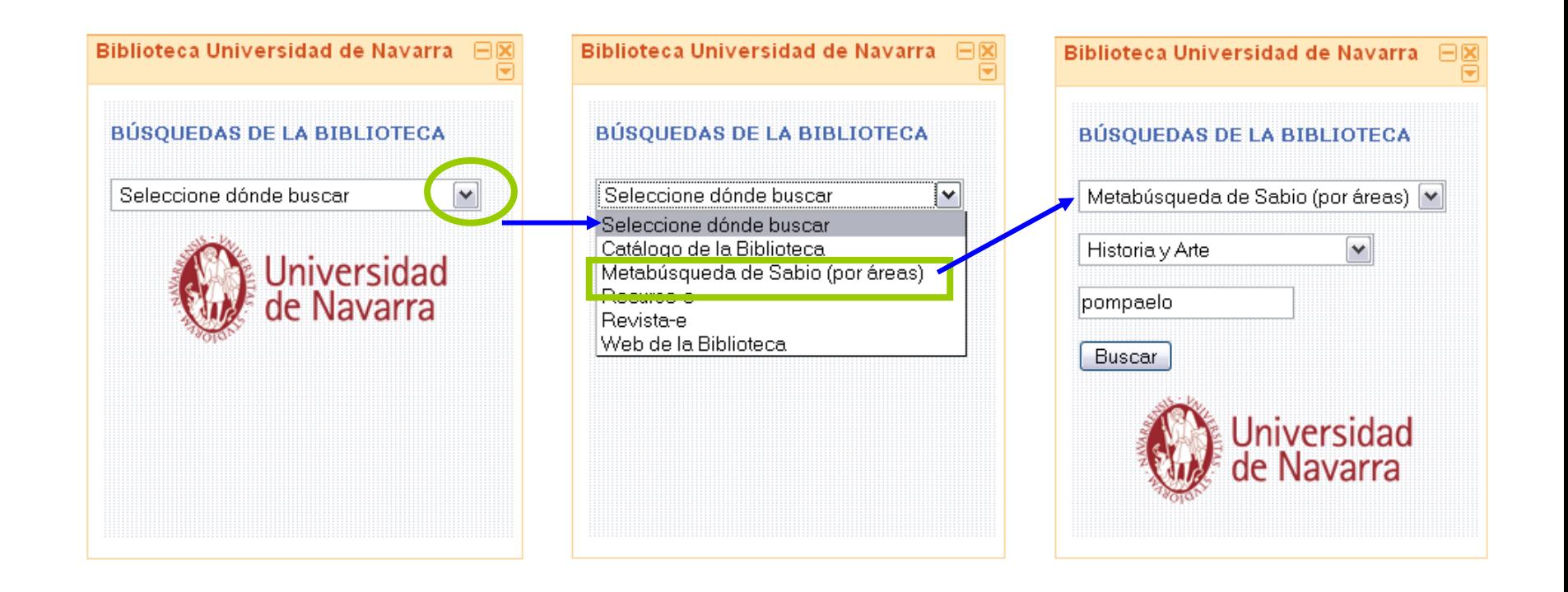

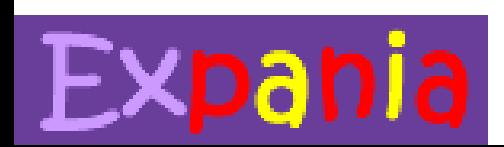

#### **5as Jornadas**

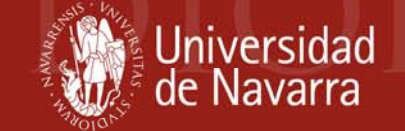

#### **Cómo se hace:**

- • Crear un archivo XML y con tipo de contenido html <http://www.unav.es/biblioteca/gadgetun.xml>
- •Subir el archivo a un servidor (el de la Biblioteca)
- •Enviar gadget a Google (si se quiere hacer público)
- •Añadir el gadget a mi iGoogle
- •Contacto: Rubén González [rubengm@unav.es](mailto:rubengm@unav.es)

**Google Gadgets API Developer's Guide:** <http://code.google.com/apis/gadgets/docs/gs.html>

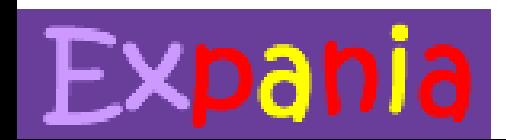

**5as Jornadas Universitat Pompeu Fabra, 19-20 junio 2008**

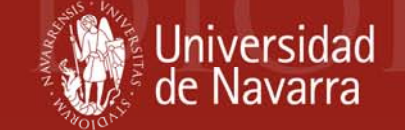

### **Posibles ubicaciones**

- Crear página web de la biblioteca sobre widgets y [gadgets](http://www.unav.es/biblioteca/gadgets.html#iGoogle), en la que se explica la utilidad y modo de instalación de las herramientas que la biblioteca ofrece para diferentes productos (búsquedas, blog, feeds novedades en el catálogo)
- Incluirlo en la lista de gadgets públicos de iGoogle

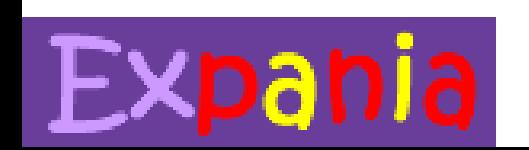

**5as Jornadas** 

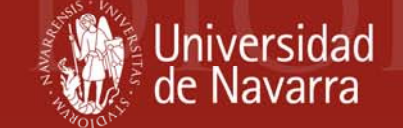

### **Algunos ejemplos de otras bibliotecas**

- •Duke [University](http://www.google.es/ig/directory?q=library&hl=es&%3Broot=%2Fig&%3Bigtab=Biblioteca+UNAV&%3Bdpos=top&start=28&url=library.duke.edu/research/tools/googlegadget/dukelibsearch.xml) Libraries / Library Catalog
- [Washington State Library](http://www.google.es/ig/directory?q=library&hl=es&%3Broot=%2Fig&%3Bigtab=Biblioteca+UNAV&%3Bdpos=top&start=21&url=www.secstate.wa.gov/library/docs/iii/gadget.xml)
- University of [Michigan Law](http://www.google.es/ig/directory?q=library&hl=es&%3Broot=%2Fig&%3Bigtab=Biblioteca+UNAV&%3Bdpos=top&start=28&url=www.law.umich.edu/library/Documents/googlegadget.xml) Library

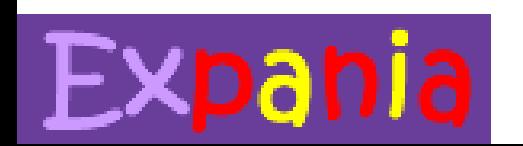

**5as Jornadas** 

## 4. Desarrollos futuros

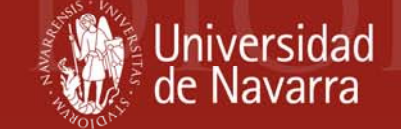

- Permitir búsqueda en campos específicos
- Permitir búsqueda avanzada
- Estudiar X-Server que permite diseñar una aplicación personalizada de metabúsqueda

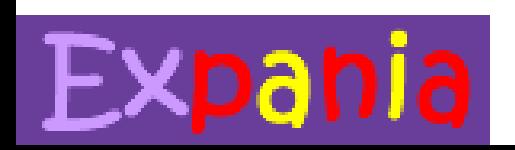

**5as Jornadas** 

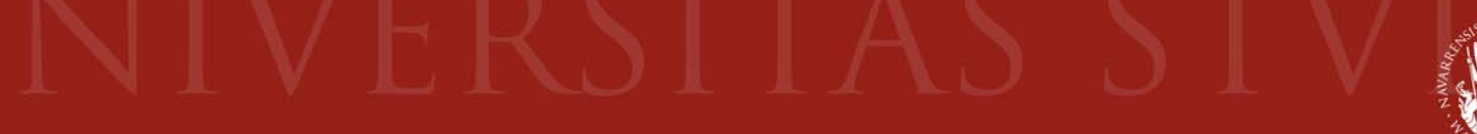

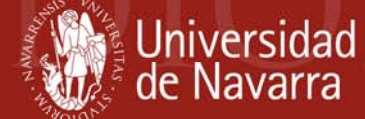

## **Muchas gracias por vuestra atención ¿Alguna pregunta?**

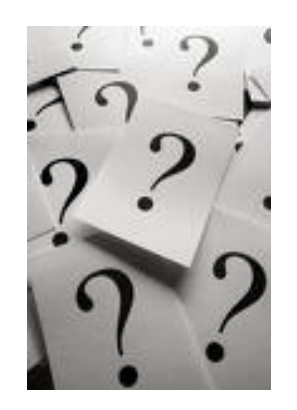

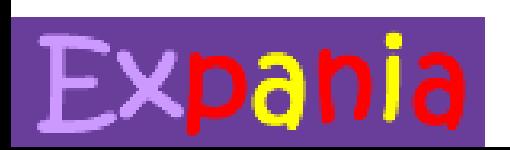

**5as Jornadas**